# คู่มือผู้ใช<sup>้</sup> Dell Display Manager

#### ภาพรวม

Dell Display Manager เป็นแอพพลิเคชั่นบน Windows ที่ใช้เพื่อจัดการกับมอนิเตอร์หนึ่งเครื่องหรือมอนิเตอร์ที่จัดไว้เป็นกลม แอพพลิเคชั่นจะอน-าตให้ทำการปรับแต<sup>่</sup>งภาพที่แสดงบนหน้าจอแบบแมนวล กำหนดการตั้งค<sup>่</sup>าอัตโนมัติ จัดการกับการใช้พลังงาน จัดการหน้าตาง การหมุนภาพ และคุณสมบัติอื่นๆ ของ Dell แตละรุน Dell Display Manager จะรันเมื่อเครื่องเริ่มทำงาน และจะมีไอคอนอยในถาดแสดงการแจ้งเตือน

ข้อมูลเกี่ยวกับจอมอนิเตอร์ที่เชื่อมตออยู่กับเครื่องจะแสดงให้ดูได้เสมอเมื่อเลื่อนเมาส์ไปยังถาดแสดงการแจ้งเตือน

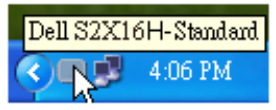

## การตั้งคาฟังก์ชั่นการแสดงผลพื้นฐาน

โหมดพรีเซ็ตสำหรับจอภาพบางรุ่นนั้นสามารถนำไปใช<sup>้</sup>ได้ด<sup>้</sup>วยตนเองโดยใช<sup>้</sup>เมนูที่อยู่ในแถบ Basic (พื้นฐาน) หรือสามารถเปิดใช้งานโหมดอัตโนมัติก็ได้เช่นกัน โหมดอัตโนมัติเป็นผลจากพรีเซ็ตโหมดที่เลือกไว้ถูกนำมาใช้โดยอัตโนมัติเมื่อแอพพลิเคชั่นที่ระบุทำงาน จะปรากฏข้อความบนหน้าจอแสดงโหมดพรีเซ็ตเมื่อใดก็ตามที่มีการเปลี่ยนแปลง

่<br>ความสวางและคอนทราสต์ของจอภาพที่เลือกนั้นยังสามารถปรับแต<sup>่</sup>งได้โดยตรงจากแถบ Basic (พื้นฐาน) อีกด้วย

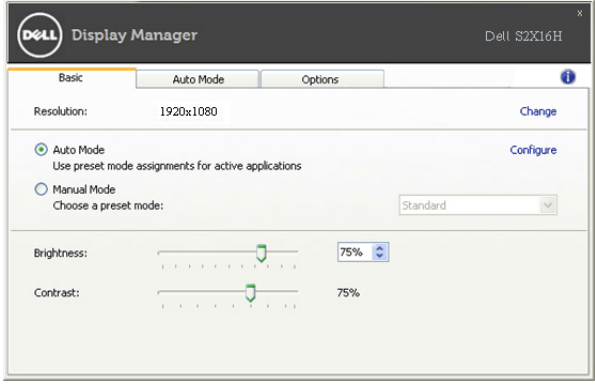

### การกำหนดโหมดพรีเซ็ตให้กับแอพพลิเคชั่น

แท็บโหมดอัตโนมัติอน-าตให<sup>้</sup>กำนหนดค<sup>่</sup>าโหมดพรีเซ็ตให<sup>้</sup>กับแอพพลิเคชั่นที่ระบุและนำมาใช<sup>้</sup>โดยอัตโนมัติได<sup>้</sup> เมื่อเปิดใช<sup>้</sup>งานโหมดอัตโนมัติ Dell Display Manager จะสลับไปใช้โหมดพรีเซ็ตที่กำหนดไว<sup>้</sup>เมื่อใดก็ตามที่แอพพลิเคชันที่กำหนดถูกเปิดใช<sup>้</sup>งาน โหมดพรีเซ็ตที่กำหนดไปยังแคพพลิเคชั่นที่จำเพาะคาจเป็นเช่นเดียวกันบนจคภาพที่เชื่อมตคไว<sup>้</sup> หรืออาจแตกต่างกันไปในจอภาพแต่ละจอ

Dell Display Manager ได้ถูกกำหนดค<sup>่</sup>าไว<sup>้</sup>สำหรับแอพพลิเคชั่นยอดนิยมมากมาย เพื่อเพิ่มแอพพลิเคชันใหม<sup>่</sup>ลงในรายการที่กำหนด เพียงแค<sup>่</sup>ลากแอพพลิเคชันนั้นจากเดสก<sup>์</sup>ท็อป เมนูเริ่มต<sup>ั</sup>นของ Windows หรือที่อื่นๆ แล<sup>้</sup>ววางบนรายการป้าจบัน

14 หมายเหตุ: การกำหนดคาโหมดพรีเซ็ตให้กับแบตซ์ไฟล์, สคริปต์ และโหลดเดอร์ รวมถึงไฟล์ที่ไม่สามารถรันได้ เช่นไฟล์ zip หรือไฟล์ที่บีบอัดไว้ไม่ได้รับการสนับสนนและจะไม่เกิดผลใดๆ

นอกจากนั้นยังมีตัวเลือกในการเปิดใช<sup>้</sup>งานที่จะทำให<sup>้</sup>โหมดพรีเซ็ต "Game (เกม)" สามารถใช้ได้ทุกเมื่อที่แอพพลิเคชั่น Direct3D<br>ถูกเรียกใช้ให้ทำงานเต็มจอบนจอภาพ เพื่อยกเลิกการทำงานในเกมแต<sup>่</sup>ละเกม หากมีการเปิดใช้งาน<br>ในเพิ่มเกมเห

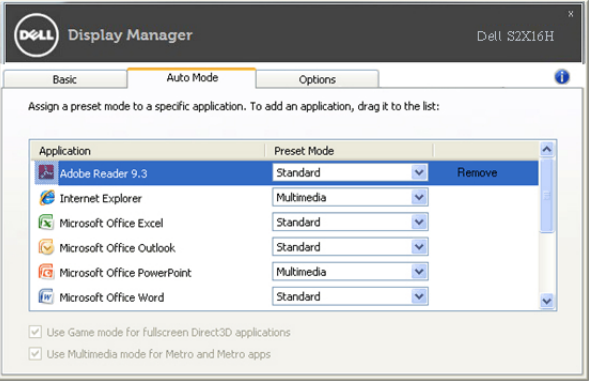

## การใช้คุณสมบัติรักษาพลังงาน

สำหรับ Dell รุ่นที่ใช้งานได<sup>้</sup>จะมีแถบตัวเลือก ให้ใช<sup>้</sup>งานเพื่อมอบตัวเลือกการรักษาพลังงาน PowerNap เมื่อภาพพักหน้าจอทำงาน

………………………………<br>ความสว่างของจอภาพจะสามารถตั้งเป็นระดับต่ำสุดได้โดยอัตโนมัติหรือจอภาพสามารถเข้าสู่โหมดสลีปได้เพื่อประหยัดพลัง งาน

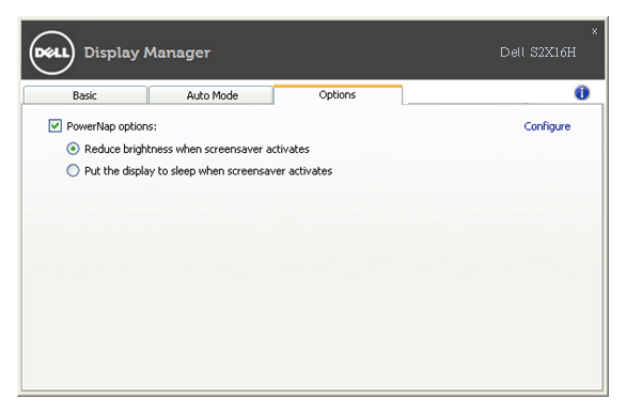